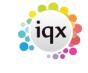

1/1

## Searching

For full information on building a search go to To Search the Database

- 1. When building a search in IQX, you can put the criteria on the left or the right hand side of the screen. What is the difference?
- 2. How do I build a search in IQX that has TWO (or more)variables? I.e. they can have EITHER SKILL A OR SKILL B, AND they can live in EITHER Herts, Beds or London?
- 3. When building searches in IQX, there is the blank grey square button immediately to the left of every criteria when you drag it to the screen. When you click on that button it says 'NOT' in red letters. What does this do?

Back to FAQ Section list

From: https://iqxusers.co.uk/iqxhelp/ - **iqx** 

Permanent link: https://iqxusers.co.uk/iqxhelp/doku.php?id=faq8-00

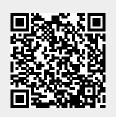

Last update: 2018/01/18 11:30